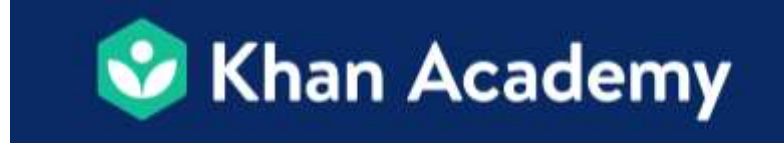

## **How to join your teacher's Khan Academy Class**

- 1. Go to khanacademy.org/join
- 2. Enter your class code and press "Add." **Class Code: SEE CODE BELOW BY CLASS**
- 3. If you don't already have an account, press "Create an account." Enter your date of birth, then sign up by creating a username.
- 4. Enter your grade and course. Now you're ready to start learning!

## **Cómo unirse a la clase de la Academia Khan de tu maestro.**

- 1. Vaya a khanacademy.org/join
- 2. Ingrese su código de clase y presione "Agregar". **Código de clase: VER CÓDIGO ABAJO CLASE**
- 3. Si aún no tiene una cuenta, presione "Crear una cuenta nueva". Ingrese su fecha de nacimiento, luego regístrese usando Google, el correo electrónico de su escuela o creando un nombre de usuario.
- 4. Ingrese su calificación y curso. ¡Ahora estás listo para comenzar a aprender!

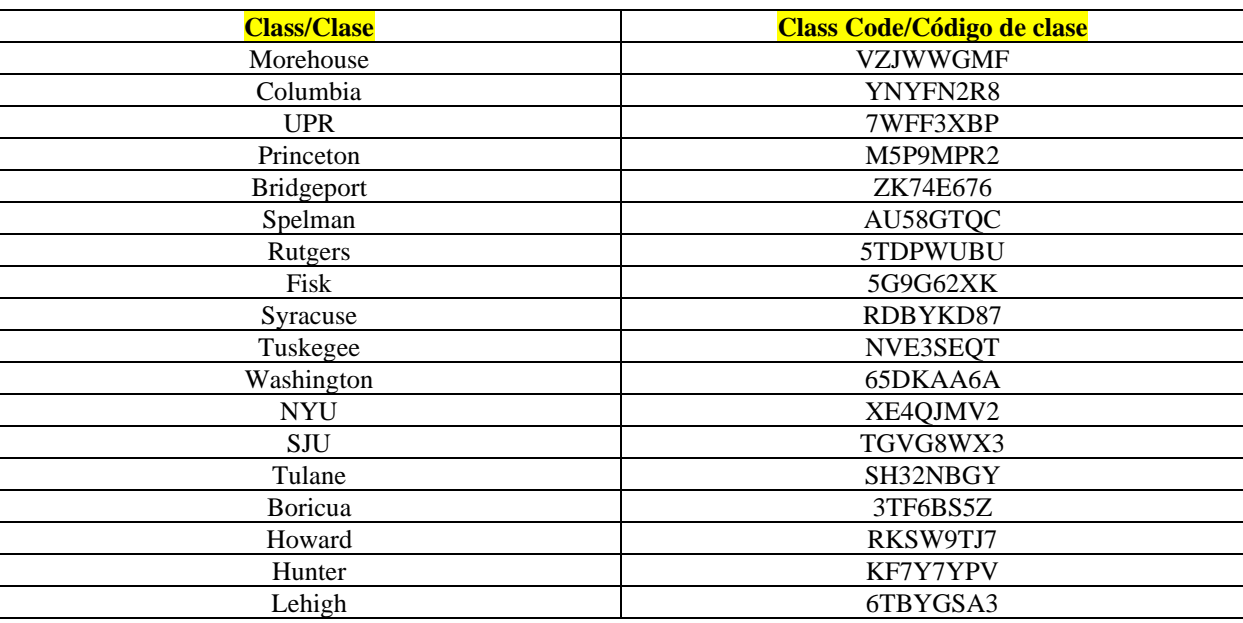